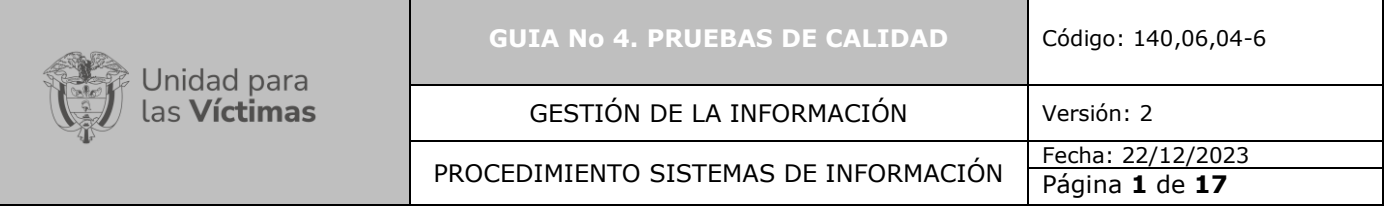

- **1. OBJETIVO:** Definir el conjunto de actividades requeridas para ejecutar y documentar las pruebas realizadas por el dominio de sistemas de información, con el fin de verificar que el producto desarrollado cumpla con lo solicitado inicialmente antes de llevar a cabo un paso a producción.
- **2. ALCANCE:** La etapa de Pruebas de calidad (Testing OTI) inicia con el cambio de etapa de "Desarrollo" a "Pruebas de calidad (Testing OTI)", la asignación del enlace responsable Product Owner, quien establecerá el plan de pruebas, casos de pruebas, tareas asociadas y ejecutará las mismas y finaliza con el cargue de documentos y/o videos como evidencia de las pruebas realizadas por el enlace responsable Product Owner para verificar si el producto desarrollado cumple con las especificaciones iniciales.

### **3. DEFINICIONES:**

**Casos de Prueba:** Conjunto de tareas que permiten verificar el requerimiento al cual se está brindando atención. Son los escenarios o condiciones con los cuales se evidencia y revisa que una condición o un requisito dado en un requerimiento nuevo o mantenimiento se esté implementado satisfactoriamente.

**Evidencia**: Documento y/o video cargado a la Herramienta de gestión de desarrollo por parte del desarrollador dentro del cual se muestre el desarrollo de las pruebas realizadas con éxito.

**Plan de Pruebas:** Serie de actividades que tienen por finalidad comprobar la eficacia de la solicitud implementada.

**Product Owner:** Responsable de realizar las pruebas de calidad (Testing OTI). Es quien llevara a cabo las pruebas del software que ha sido creado o modificado, con el fin de verificar si este funciona adecuadamente y se encuentra alineado con los requerimientos iniciales o si por el contrario detectan errores los cuales deben ser comunicados.

**Pruebas Internas desarrollador:** Pruebas que lleva a cabo el desarrollador antes de hacer el paso a la siguiente etapa de pruebas de calidad (Testing OTI). Estas pruebas están asociadas a la revisión del cumplimiento del requerimiento.

## **4. ACTIVIDADES:**

### **A. Cambio de Etapa**

El Desarrollador es quien deberá ingresar a la Herramienta de gestión de desarrollo y realizar el cambio de etapa "Development" (Desarrollo) a "Testing OTI" (Pruebas de Calidad), como se muestra en la siguiente gráfica:

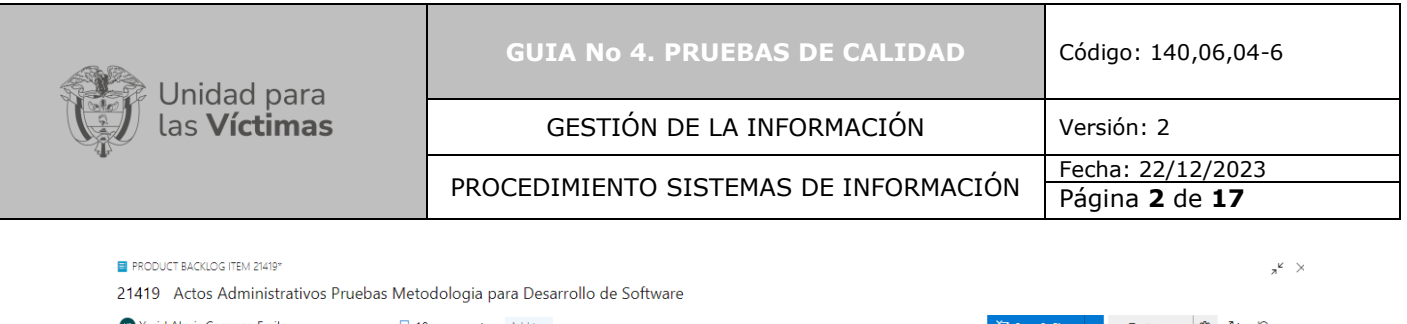

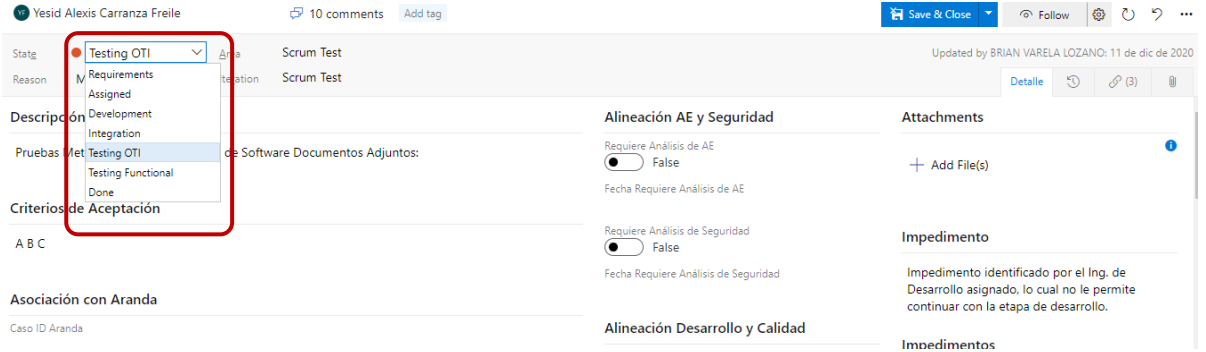

Gráfica No 1 – Cambio de etapa

## **B. Asignación de enlace responsable Product Owner**

Posterior al cambio de etapa, el enlace responsable debe seleccionar al enlace responsable Product Owner, quien será el encargado de ejecutar y llevar a cabo las pruebas internas (pruebas de calidad) del producto desarrollado dentro del ambiente de pruebas como se muestra en la gráfica No 2:

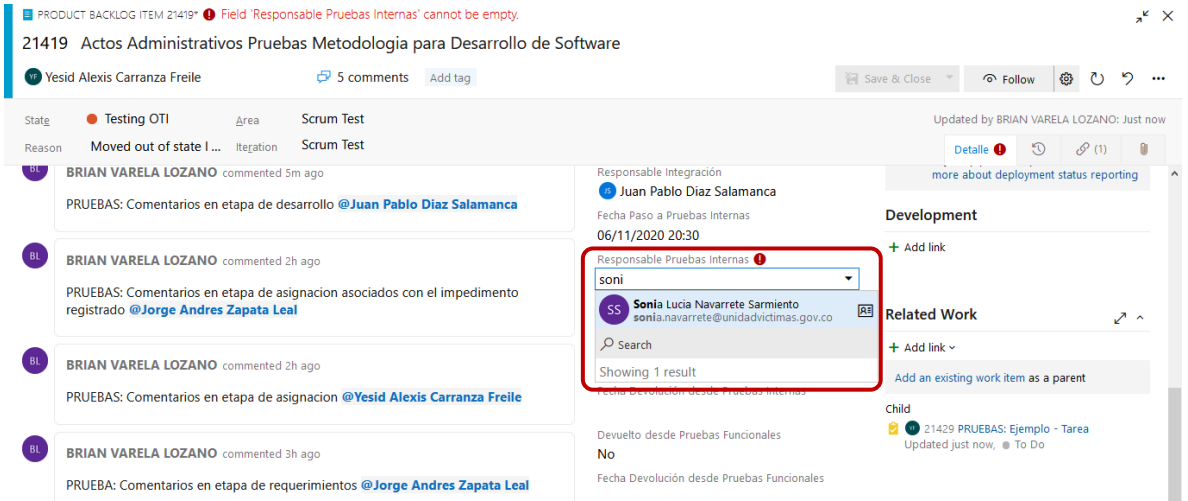

Gráfica No 2– Responsable de pruebas internas

### **C. Comentarios**

El Desarrollador deberá realizar mínimo un comentario llamando al enlace responsable Product Owner mencionándolo con @Correo del enlace responsable Product Owner, de esta manera llegará a su bandeja de correo un mensaje con la información diligenciada dentro del campo "Discussion".

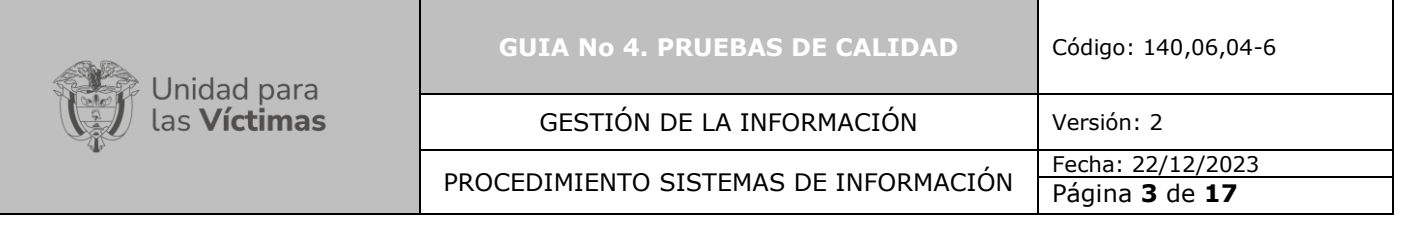

| <b>E</b> PRODUCT BACKLOG ITEM 21419*<br>21419 Actos Administrativos Pruebas Metodologia para Desarrollo de Software |                                                             |              |                                                               |                  | $n^k$          | $\times$ |
|----------------------------------------------------------------------------------------------------|-------------------------------------------------------------|--------------|---------------------------------------------------------------|------------------|----------------|----------|
| <b>WE Yesid Alexis Carranza Freile</b><br>$\sigma$ 8 comments<br>Add tag                                            |                                                             | Save & Close | ⊙ Follow                                                      | හි<br>$\zeta$    | $\epsilon$<br> |          |
| • Testing OTI<br>Scrum Test<br>Area<br>State                                                                        |                                                             |              | Updated by BRIAN VARELA LOZANO: 24 nov.                       |                  |                |          |
| Scrum Test<br>Moved out of state  Iteration<br>Reason                                                               |                                                             |              | $\odot$<br><b>Detalle</b>                                     | $\mathcal{O}(2)$ | $\mathbb{R}$   |          |
|                                                                                                    | Fecha Devolución desde Pruebas Internas<br>06/11/2020 20:59 |              | Add an existing work item as a parent                         |                  |                |          |
| PRUEBAS: Comentarios en etapa de pruebas OTI @Sonia Lucia Navarrete Sarmiento                                       | Devuelto desde Pruebas Funcionales                          | Child (2)    |                                                               |                  |                |          |
|                                                                                                    | No                                                          |              | 21705 Prueba Backlog Hijo<br>Updated 23/11/2020, Requirements |                  |                |          |
| В<br>U<br>AА<br>i.<br>$\equiv$<br>$\searrow$<br>$\odot$<br>$\cdots$                                                 | Fecha Devolución desde Pruebas Funcionales                  |              | 21429 PRUEBAS: Ejemplo - Tarea<br>Updated 06/11/2020, @ To Do |                  |                |          |
| Update<br>Cancel                                                                                                    | Fecha Paso a Producción<br>20/11/2020 21:12                 |              |                                                               |                  |                |          |
|                                                                                                    |                                                             |              |                                                               |                  |                |          |

Gráfica No 3 – Comentarios

## **D. Guardar cambio de etapa**

Para finalizar la asignación del enlace responsable Product Owner, el enlace Responsable, deberá guardar toda la información y de esta manera continuar con el registro de las pruebas de calidad (Testing OTI). Ver grafica No 4.

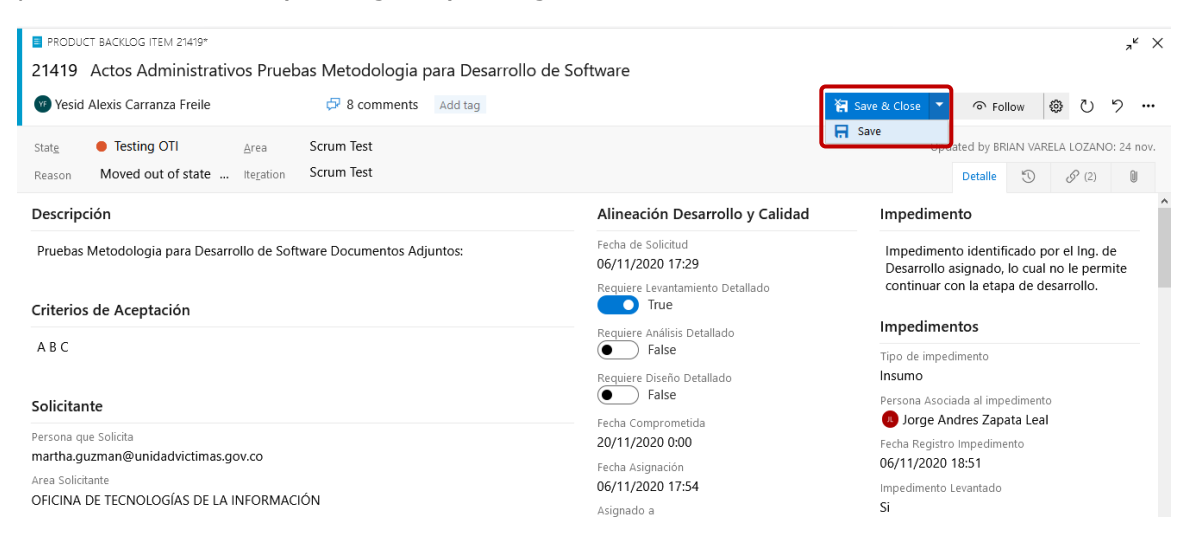

Gráfica No 4– Guardar cambio de etapa

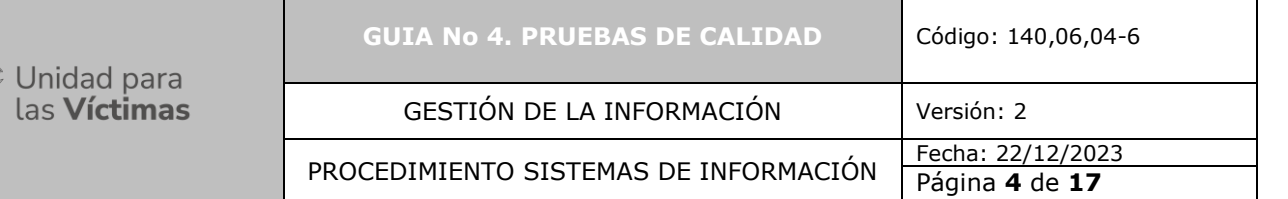

## **E. Realizar pruebas de Calidad**

Una vez asignado el enlace responsable (Product Owner), este deberá ingresar a la Herramienta de gestión de desarrollo y analizar toda la información consignada en las etapas anteriores con el fin de que tenga insumos para establecer y realizar las pruebas a su cargo.

El enlace responsable (Product Owner) realiza las pruebas de calidad y evalúa el cumplimiento de lo funcional y el cumplimiento de la guía de estilos establecida para el proyecto.

## **F. Plan de Pruebas**

El enlace responsable Product Owner asignado deberá crear un plan de pruebas dentro de la Herramienta de gestión de desarrollo. Para ello deberá ingresar a la Herramienta y escoger la opción "Test Plans" como lo muestra la siguiente gráfica:

| <b>ST</b> | <b>Scrum Test</b>                                             | $^{+}$         | Work items                                  |       |                                                                                                    |                    |                                                                              |                |               |
|-----------|---------------------------------------------------------------|----------------|---------------------------------------------|-------|----------------------------------------------------------------------------------------------------|--------------------|------------------------------------------------------------------------------|----------------|---------------|
|           |                                                               |                | Recently updated $\vee$                     |       | $\leftrightarrow$ Open in Queries<br>$\mathscr{P}$ Column Options $\cdots$<br>$+$ New Work Item $\vee$ |                    |                                                                              | 夽<br>7         |               |
| 门         | Work items                                                    |                |                                             |       |                                                                                                    |                    |                                                                              |                |               |
| 888       | Boards                                                        |                | <b>Y</b> Filter by keyword                  |       | Types $\vee$                                                                                           | Assigned to $\vee$ | States $\vee$<br>Area $\vee$                                                 | Tags $\vee$    | $\times$      |
| 물         | Backlogs                                                      |                | ID                                          | Title |                                                                                                    | Assigned To        |                                                                              | State          | $Ar^{\wedge}$ |
| O.        | Sprints                                                       |                |                                             |       | n u ejeuoon test play t ets case<br>                                                                   |                    | <b>BRIAN VARELA LOZANO</b>                                                   | ● To Do        | Sc            |
| ニ         | Queries                                                       |                | <b>Test Plans</b>                           |       |                                                                                                    |                    | <b>BL</b> BRIAN VARELA LOZANO                                                | • Desian       | Sc            |
| 嶹         | Work Item Print                                               |                | 凬<br>Test plans<br><b>M</b> Progress report |       | dministrativos Pruebas Metodologia para Desarrollo de Sof                                              |                    | <b>VE Yesid Alexis Carranza Freile</b>                                       | • Testing OTI  | <b>Sc</b>     |
|           |                                                               |                |                                             |       |                                                                                                    |                    |                                                                              |                |               |
|           | Repos                                                         |                | $\circ_{\overline{\Delta}}$<br>Parameters   |       | Backlog Hijo                                                                                           |                    | Jorge Andres Zapata Leal                                                     | ● Requirements | -Sc           |
|           | Pipelines                                                     |                | Configurations                              |       | S: Ejemplo - Tarea                                                                                     |                    | <b>VE Yesid Alexis Carranza Freile</b>                                       | ● To Do        | Sc            |
|           | <b>Test Plans</b>                                             |                | ER Runs<br><b>H</b><br>Load test            |       | y Asignacion Solicitud Pruebas Metodologia para Desarroll                                              |                    | <b>8L BRIAN VARELA LOZANO</b>                                                | ● To Do        | Sc            |
|           |                                                               |                | 18471                                       |       | Actos Administrativos Prueba Documento Metologia_Junio18_2020                                          |                    | <b>Hernan Rodriguez Eraso</b>                                                | · Testing Func | - Sc          |
|           | Artifacts<br>$\mathbb{R}^n$ , $\mathbb{R}^n$ , $\mathbb{R}^n$ | $\prime\prime$ | 18545                                       |       | <b>C</b> Tarea Pruebas Internas                                                                        |                    | Hernan Rodriguez Eraso OWS To Do<br>Ve a Configuración para activar Windows. |                | <b>Sc</b>     |

Gráfica No 5 –Plan de Pruebas

Al seleccionar la opción anterior, se mostrará una nueva ventana dentro de la cual podrá crearse un nuevo plan de pruebas, como lo muestra la siguiente gráfica, dando click sobre "New Test Plan":

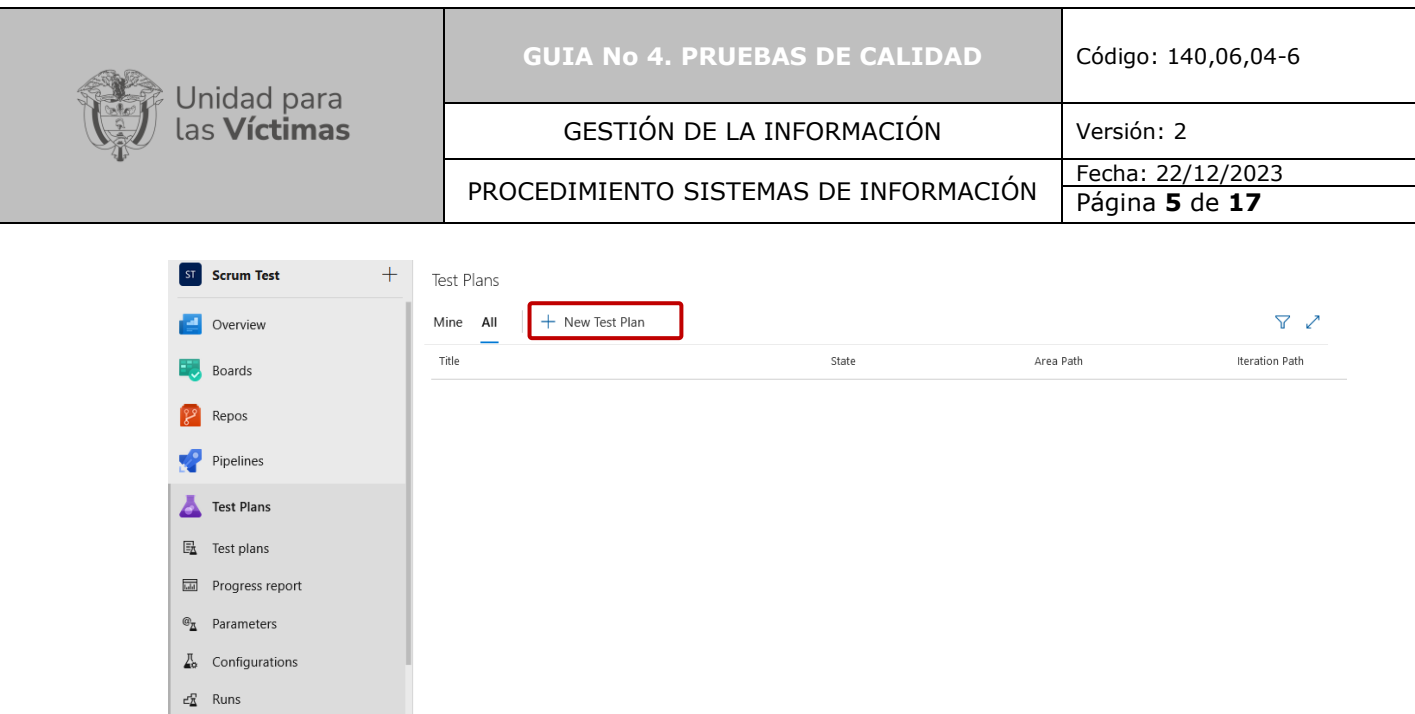

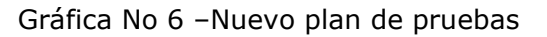

## **G. Creación Nuevo Plan de Pruebas**

Inicialmente, el enlace responsable Product Owner deberá dar un nombre al plan de pruebas que está creando, como lo muestra la gráfica No 7 y posteriormente dar click en el botón "Create":

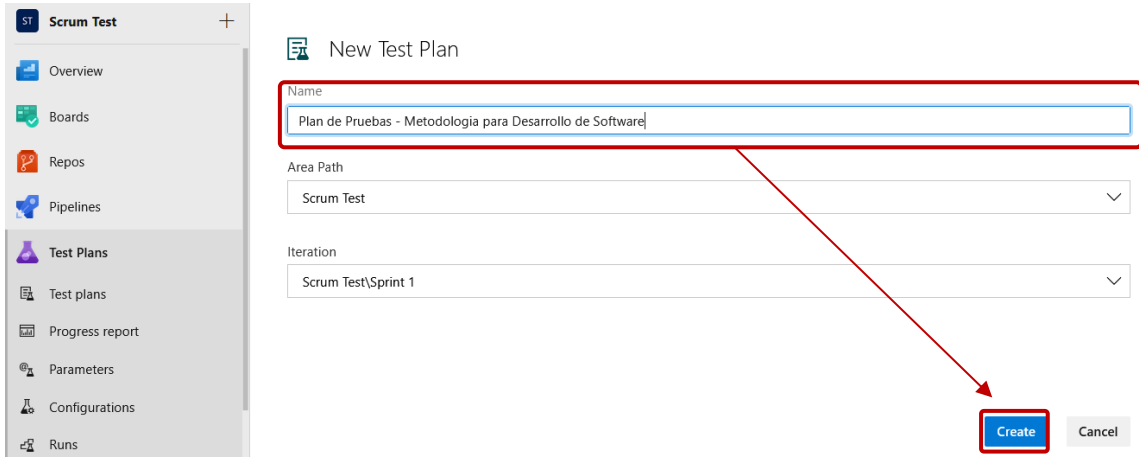

Gráfica No 7–Creación de un Nuevo plan de pruebas

## **H. Creación de Casos de Prueba**

Al crearse un plan de pruebas, el enlace responsable Product Owner debe integrarle a este los diferentes casos de prueba que apliquen para el Product backlog ítem que se está trabajando. Para ello, deberá crear los casos de prueba como se describe en las actividades H a J, inicialmente dando click en "New Test Case" como lo muestra la gráfica 8:

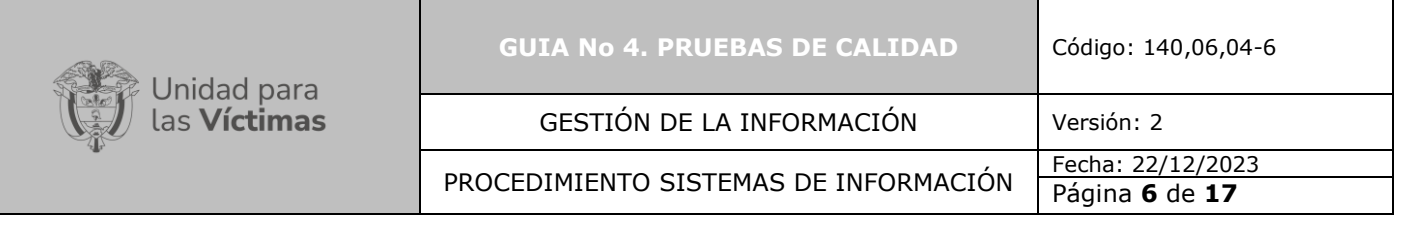

| Π                              | <b>Azure DevOps</b> | tfsunidad                 | Scrum Test / Test Plans /             |                | Plan de Pruebas - Metodolo |                      | $\rho$ Search                                         |              | 這                  | М               | $\odot$<br>$\beta_{\rm o}$                                                         | <b>BL</b>       |                       |
|--------------------------------|---------------------|---------------------------|---------------------------------------|----------------|----------------------------|----------------------|-------------------------------------------------------|--------------|--------------------|-----------------|------------------------------------------------------------------------------------|-----------------|-----------------------|
| ST                             | <b>Scrum Test</b>   | $+$<br><b>Test Suites</b> |                                       | 囝<br>$\boxdot$ |                            | Define Execute Chart |                                                       | ⊻            | $\bar{\uparrow}$   | $\boxplus$<br>啰 |                                                                                    | $\triangledown$ | $\boldsymbol{\wedge}$ |
| е                              | Overview            |                           | Plan de Pruebas - Metodologia para De |                |                            |                      |                                                       |              |                    |                 |                                                                                    |                 |                       |
|                                | Boards              |                           |                                       |                |                            |                      |                                                       |              |                    |                 |                                                                                    |                 |                       |
| <u>  الأمل</u>                 | Repos               |                           |                                       |                |                            |                      |                                                       |              |                    |                 |                                                                                    |                 |                       |
| v2                             | Pipelines           |                           |                                       |                |                            |                      | $\triangle$                                           | $\sim$       | $\curvearrowright$ |                 |                                                                                    |                 |                       |
| A                              | <b>Test Plans</b>   |                           |                                       |                |                            |                      | $\triangle$                                           |              |                    |                 |                                                                                    |                 |                       |
|                                | <b>E</b> Test plans |                           |                                       |                |                            |                      |                                                       |              |                    | $\circ$         |                                                                                    |                 |                       |
| $\overline{\text{total}}$      | Progress report     |                           |                                       |                |                            |                      |                                                       |              |                    |                 |                                                                                    |                 |                       |
| $\textbf{C}_{\underline{\pi}}$ | Parameters          |                           |                                       |                |                            |                      |                                                       |              |                    |                 |                                                                                    |                 |                       |
| A.                             | Configurations      |                           |                                       |                |                            |                      | Add a test case                                       |              |                    |                 |                                                                                    |                 |                       |
|                                | <b>≝</b> Runs       |                           |                                       |                |                            |                      |                                                       |              |                    |                 |                                                                                    |                 |                       |
|                                |                     |                           |                                       |                |                            |                      | Use this tab to collate, add and manage testicases ws |              |                    |                 | Configuración para activar Windows.                                                |                 |                       |
| ୍ୱିତ୍ୟ                         | Project settings    | $\ll$                     |                                       |                |                            |                      | <b>New Test Case</b>                                  | $\checkmark$ |                    |                 |                                                                                    |                 |                       |
| H.                             | $\mathcal{L}$<br>Ħi | ۵                         | $\bullet$<br>w.                       |                |                            |                      |                                                       |              |                    |                 | $\wedge$ $\bigoplus$ $\bigoplus$ $\bigoplus$ $\emptyset$ $\emptyset$ ESP 4:33 p.m. | $\Box$          |                       |

Gráfica No 8–Creación de casos de prueba

## **I. Descripción Nuevo caso de prueba**

La herramienta de gestión de desarrollo automáticamente generara una pantalla con los campos que deberán diligenciarse para crear un nuevo caso de prueba. El enlace responsable Product Owner asignado debe darle un nombre diferente a cada caso de prueba creado (Ver paso 1), adicional a ello dentro del campo "Steps Action" deben digitarse cada uno de los pasos que hacen parte del caso de prueba que se está creando (Ver paso 2), así como lo muestra la gráfica No 9:

| 1. Nombre del caso de prueba<br><b>EX NEW TEST CASE *</b>                     |                                                |              |                     |                                                                                                    |         | $x^k$ X |  |
|-------------------------------------------------------------------------------|------------------------------------------------|--------------|---------------------|----------------------------------------------------------------------------------------------------|---------|---------|--|
| Caso de Prueba No 1 - Metodologia de Desarrollo de Software                   |                                                |              |                     |                                                                                                    |         |         |  |
| Sonia Lucia Navarrete Sarmiento<br>$\sigma$ 0 comments                        | Add tag                                        |              |                     | Save & Close                                                                                                    |         |         |  |
| Scrum Test<br><b>Design</b><br>State<br>Area                                  |                                                | $\checkmark$ |                     |                                                                                                    |         |         |  |
| Scrum Test\Sprint 1<br>New<br>Iteration<br>Reason                             |                                                | <b>Steps</b> | Summary             | Associated Automation                                                                                            | $\odot$ | 8       |  |
| Steps                                                                         |                                                |              | Deployment          |                                                                                                    |         |         |  |
|                                                                               |                                                |              |                     |                                                                                                    |         |         |  |
| O)<br>B<br>[@]<br>79                                                          | U                                              |              |                     | To track releases associated with this work item, go to                                                          |         |         |  |
|                                                                               | Expected result                                |              |                     | Releases and turn on deployment status reporting for<br>Boards in your pipeline's Options menu. Learn more about |         |         |  |
| Ingresar al aplicativo con usuario y pasword asignado.                        |                                                |              |                     | deployment status reporting                                                                                      |         |         |  |
| Seleccionar el modulo CLIENTES                                                |                                                |              | Development         |                                                                                                    |         |         |  |
| Steps Action<br>1.<br>2.<br>Ingresar por la opcion CREACION DE PRODUCTO<br>3. | 2. Pasos que hacen parte del<br>caso de prueba |              | $+$ Add link        |                                                                                                    |         |         |  |
| Click or type here to add a step                                              |                                                |              | <b>Related Work</b> |                                                                                                    |         |         |  |
|                                                                               |                                                |              | $+$ Add link $\sim$ |                                                                                                    |         |         |  |

Gráfica No 9– Descripción Nuevo caso de prueba

**J. Guardar Nuevo caso de prueba creado**

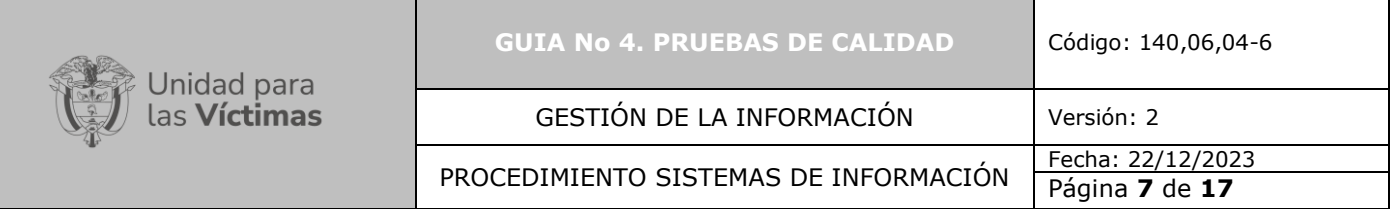

Para finalizar la creación de casos de prueba, el enlace responsable Product Owner debe guardar la información registrada como lo muestra la gráfica 10:

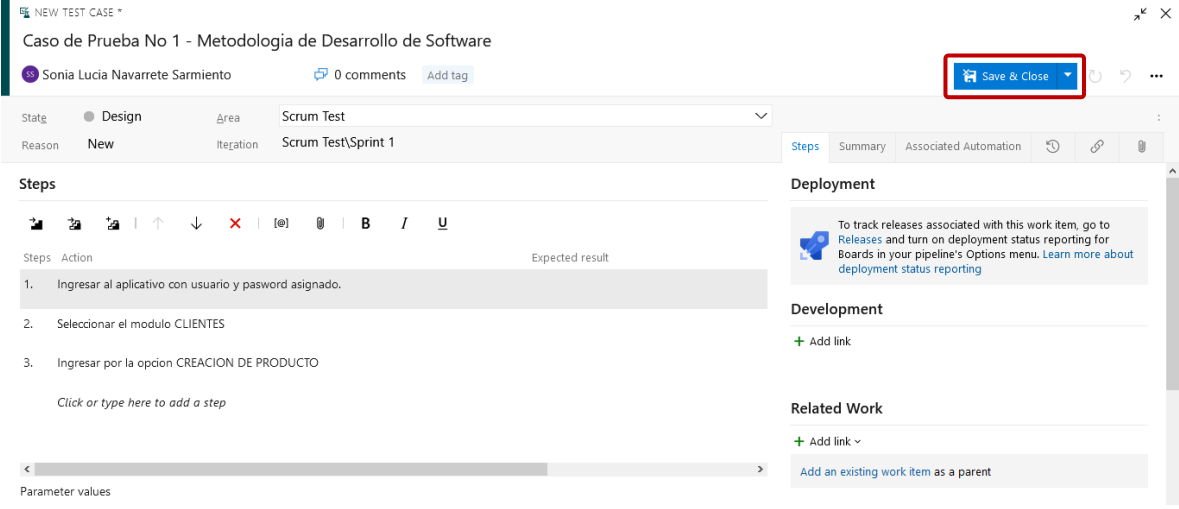

Gráfica No 10– Guardar casos de prueba

## **K. Incluir un nuevo caso de prueba**

Si el enlace responsable Product Owner, llegase a requerir adicionar un nuevo caso de prueba al mismo plan de pruebas, podrá realizarlo por la opción "New Test Case" como lo muestra la siguiente gráfica, para luego ejecutar las actividades H a J, descritas previamente.

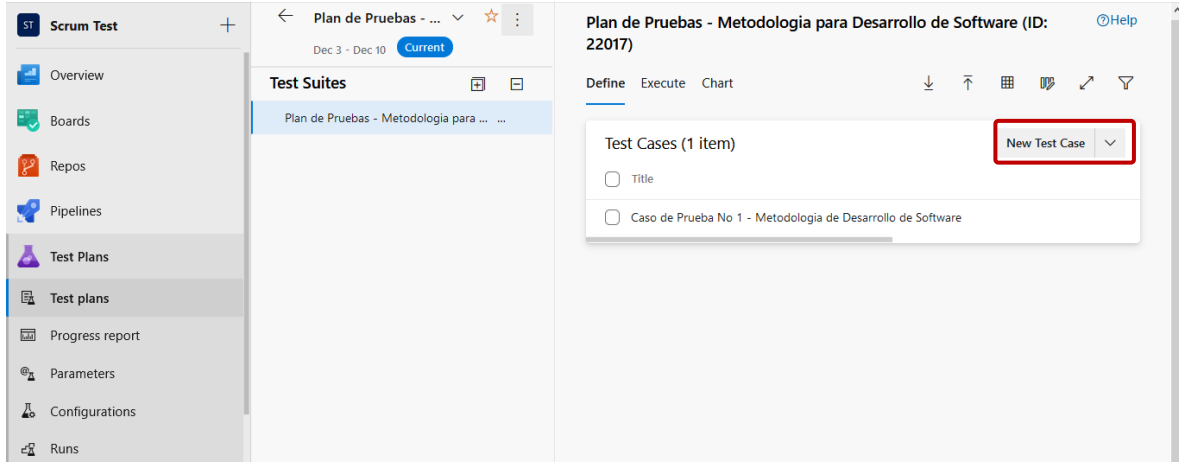

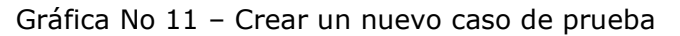

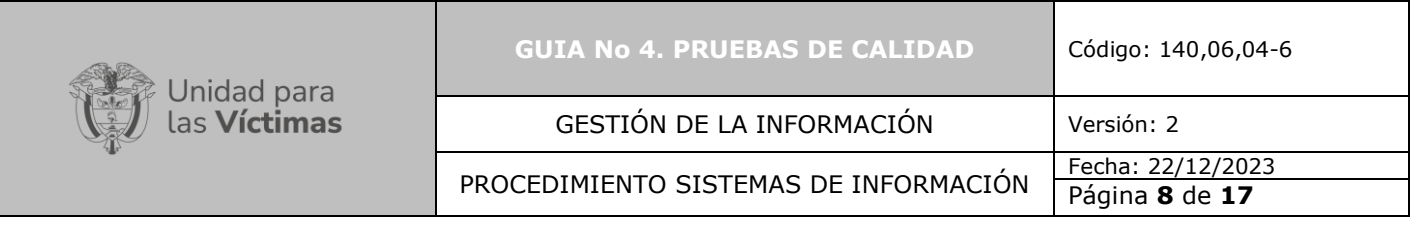

# **L. Copiar ID del Plan de Pruebas creado**

Al guardar y cerrar el caso de prueba que fue creado, el enlace responsable Product Owner asignado, deberá copiar el ID del Plan de Pruebas generado automáticamente por la Herramienta de gestión de desarrollo con el fin de relacionarlo posteriormente al Product backlog ítem principal:

| $+$<br><b>Scrum Test</b><br>ST                   | Plan de Pruebas - $\vee$<br>$\leftarrow$<br>Dec 3 - Dec 10 Current | ☆ :                  | <b>OHelp</b><br>Plan de Pruebas - Metodologia para Desarrollo de Software (ID:<br>22017) |
|--------------------------------------------------|--------------------------------------------------------------------|----------------------|------------------------------------------------------------------------------------------|
| Overview                                         | <b>Test Suites</b>                                                 | $\boxplus$<br>$\Box$ | 不<br>▦<br>↓<br>Define Execute Chart<br>Y<br>D <sub>2</sub>                               |
| ь.<br>Boards                                     | Plan de Pruebas - Metodologia para                                 |                      |                                                                                          |
| $ 2^{\circ} $<br>Repos                           |                                                                    |                      | Test Cases (1 item)<br>New Test Case $\sim$<br>Title                                     |
| Pipelines                                        |                                                                    |                      | Caso de Prueba No 1 - Metodologia de Desarrollo de Software                              |
| Test Plans                                       |                                                                    |                      |                                                                                          |
| <b>B</b> Test plans                              |                                                                    |                      |                                                                                          |
| $\overline{\text{Edd}}$<br>Progress report       |                                                                    |                      |                                                                                          |
| $\mathfrak{G}_{\overline{\Delta}}$<br>Parameters |                                                                    |                      |                                                                                          |
| Configurations<br>40                             |                                                                    |                      |                                                                                          |

Gráfica No 12 – ID Plan de Pruebas

# **M. Incluir plan de pruebas**

Una vez creado un plan de pruebas, este deberá ser relacionado por medio de su ID dentro del Product backlog Ítem principal. Para ello, el enlace responsable Product Owner asignado ingresará a la Herramienta de gestión de desarrollo y seleccionará el Product backlog ítem y desde allí la opción "Add link" – *"Existing ítem"* del campo "Related Work" con el fin de incluir el plan de pruebas creado:

| Unidad para                                                        |                                                                                                    | <b>GUIA No 4. PRUEBAS DE CALIDAD</b><br>Código: 140,06,04-6<br>GESTIÓN DE LA INFORMACIÓN<br>Versión: 2 |                                                                    |                  |  |  |  |
|--------------------------------------------------------------------|----------------------------------------------------------------------------------------------------|----------------------------------------------------------------------------------------------------|--------------------------------------------------------------------|------------------|--|--|--|
| las <b>Víctimas</b>                                                |                                                                                                    |                                                                                                    |                                                                    |                  |  |  |  |
|                                                                    |                                                                                                    | PROCEDIMIENTO SISTEMAS DE INFORMACIÓN                                                                  |                                                                    |                  |  |  |  |
| <b>F</b> PRODUCT BACKLOG ITEM 21419*                               | 21419 Actos Administrativos Pruebas Metodologia para Desarrollo de Software                                                                           |                                                                                                    |                                                                    | $x^k$ $\times$   |  |  |  |
| Sonia Lucia Navarrete Sarmiento                                    | $\sqrt{2}$ 8 comments Add tag<br>Scrum Test                                                                                                    |                                                                                                    | Save & Close<br>⊙ Follow<br>Updated by BRIAN VARELA LOZANO: 4h ago |                  |  |  |  |
| • Testing OTI<br>State<br>A Moved out of stat  Iteration<br>Reason | Area<br>Scrum Test                                                                                                    |                                                                                                    | $\sigma$<br><b>Detalle</b>                                         | $\mathcal{P}(1)$ |  |  |  |
|                                                                    | PRUEBAS: Comentarios en etapa de pruebas funcionales para integracion @Juan<br>Pablo Diaz Salamanca y paso a produccion @Yesid Alexis Carranza Freile | U3/12/2U2U 1/:2b<br>Responsable Pruebas Internas<br>Sonia Lucia Navarrete Sarmiento                    | + Add link                                                         |                  |  |  |  |
| <b>BRIAN VARELA LOZANO</b> commented 6 nov.                        |                                                                                                    | Fecha Paso a pruebas Funcionales<br>06/11/2020 21:01                                                   | <b>Related Work</b>                                                |                  |  |  |  |
| <b>Alexis Carranza Freile</b>                                      | PRUEBAS: Se encuentran incidencias en las pruebas, se adjunta la evidencia @Yesid                                                                     | Devuelto desde Pruebas Internas<br>Si                                                                  | $+$ Add link $\sim$<br>$\mathscr{P}$ Existing item<br>arent        |                  |  |  |  |
|                                                                    |                                                                                                    | Fecha Devolución desde Pruebas Internas<br>06/11/2020 20:59                                            | R: New item                                                        |                  |  |  |  |
| BRIAN VARELA LOZANO commented 6 nov. (edited)                      |                                                                                                    | Devuelto desde Pruebas Funcionales<br>No                                                               |                                                                    | ements           |  |  |  |
| <b>Sarmiento</b>                                                   | PRUEBAS: Comentarios en etapa de pruebas OTI @Sonia Lucia Navarrete                                                                                   | Fecha Devolución desde Pruebas Funcionales                                                             |                                                                    |                  |  |  |  |
| <b>BL</b><br><b>RDIAN VADELA LOZANO</b> commented Car              |                                                                                                    | Fecha Paso a Producción<br>20/11/2020 21:12                                                            |                                                                    |                  |  |  |  |

Gráfica No 13– Inclusión de plan de pruebas

# **N. Búsqueda y relacionamiento ID Plan de Pruebas**

La Herramienta de gestión de desarrollo desplegará una pantalla en la cual deberá seleccionar en el campo "Tipo de enlace" (Link Type) la opción "Child" (Hijo) (Ver Instructivo creación Product Backlog Ítem Hijo asociado al Product Backlog Ítem Principal) y dentro del campo "Work ítems to link" deberá ingresarse el ID del plan de pruebas que habíamos copiado en la actividad L como se muestra en la gráfica:

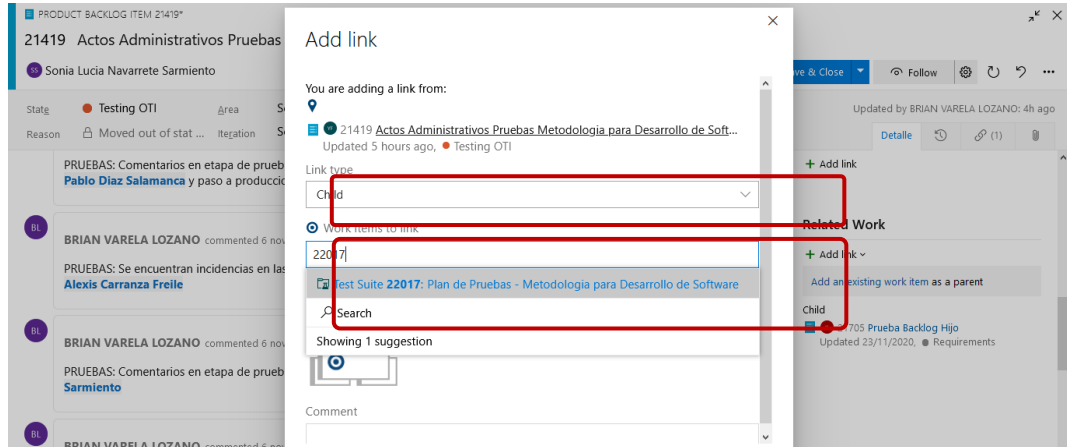

Gráfica No 14– Búsqueda ID Plan de Pruebas

Al generar la búsqueda del ID del plan de pruebas, la Herramienta de gestión de desarrollo lo buscara y automáticamente lo adjuntara al Product backlog ítem principal como lo muestra la gráfica:

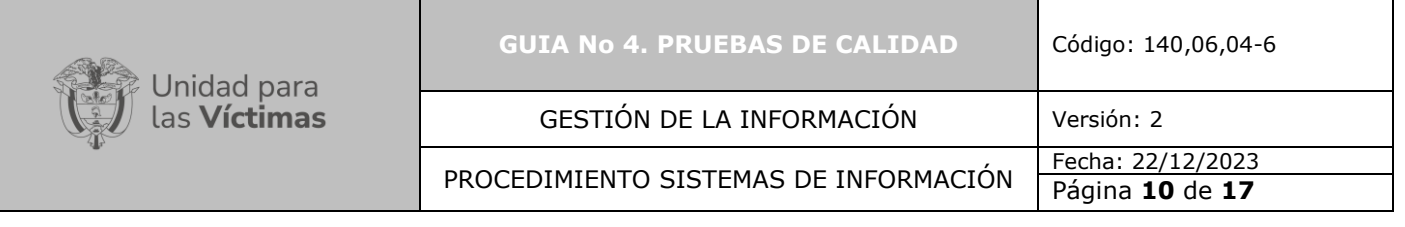

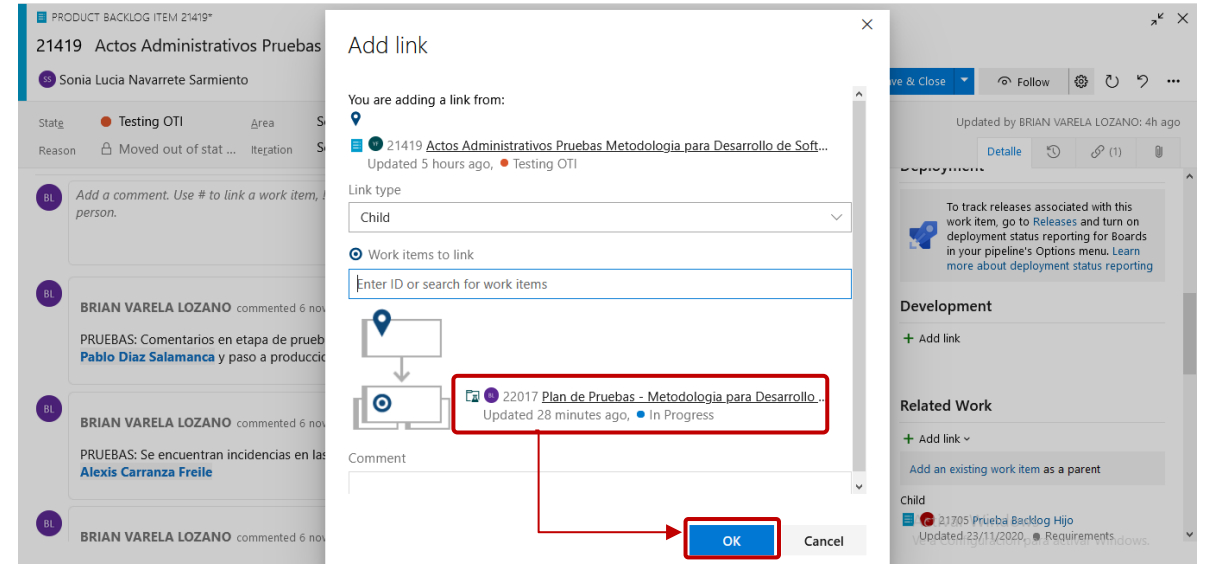

Gráfica No 15– Carga de ID Plan de Pruebas

El cargue de esta información podrá evidenciarse dentro del Product backlog ítem principal si nos dirigimos al campo Related Work y validamos las tareas creadas:

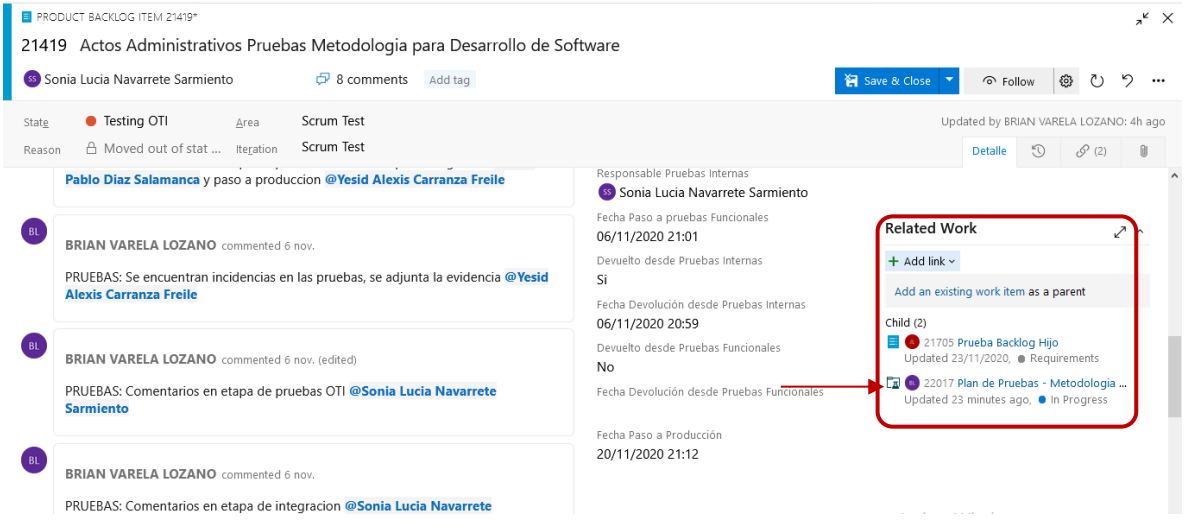

Gráfica No 16– Relacionamiento ID Plan de Pruebas

## **O. Creación y registro de Tarea**

El enlace responsable Product Owner deberá crear como mínimo una tarea por plan de pruebas dentro de la cual indique el tiempo en horas que será destinado para ello, adjuntando posteriormente las evidencias de esta. Para crear una tarea debe hacerse por medio del módulo "Related Work" dentro del Product backlog ítem, dando clic en la opción "Add link" y posteriormente seleccionar "New Ítems" como se muestra en la gráfica No 17:

| Unidad para                                                                        | <b>GUIA No 4. PRUEBAS DE CALIDAD</b>                                                                                                    | Código: 140,06,04-6                                                                                                    |                                                                                                    |  |  |  |
|------------------------------------------------------------------------------------|----------------------------------------------------------------------------------------------------|----------------------------------------------------------------------------------------------------|----------------------------------------------------------------------------------------------------|--|--|--|
| las <b>Víctimas</b>                                                                | GESTIÓN DE LA INFORMACIÓN                                                                                                    | Versión: 2                                                                                                    |                                                                                                    |  |  |  |
|                                                                                    | PROCEDIMIENTO SISTEMAS DE INFORMACIÓN                                                                                                    | Fecha: 22/12/2023<br>Página 11 de 17                                                                                                    |                                                                                                    |  |  |  |
| <b>B</b> PRODUCT BACKLOG ITEM 21419*<br>Sonia Lucia Navarrete Sarmiento            | 21419 Actos Administrativos Pruebas Metodologia para Desarrollo de Software<br>$\bigtriangledown$ 8 comments Add tag                                  |                                                                                                    | $x^k$ $\times$<br>Save & Close<br>$\{0\}$<br>り<br>⊙ Follow<br>$\cdots$                                           |  |  |  |
| <b>C</b> Testing OTI<br>State<br>Area                                              | Scrum Test                                                                                                    |                                                                                                    | Updated by BRIAN VARELA LOZANO: 4h ago                                                                           |  |  |  |
| △ Moved out of stat  Iteration<br>Reason                                           | Scrum Test                                                                                                    |                                                                                                    | $\odot$<br>6(2)<br><b>Detaile</b>                                                                                |  |  |  |
| <b>BL</b><br><b>BRIAN VARELA LOZANO</b> commented 6 nov.                           | PRUEBAS: Comentarios en etapa de pruebas funcionales para integracion @Juan<br>Pablo Diaz Salamanca y paso a produccion @Yesid Alexis Carranza Freile | Responsable Integración<br><b>S</b> Juan Pablo Diaz Salamanca<br>Fecha Paso a Pruebas Internas<br>03/12/2020 17:26<br>Responsable Pruebas Internas<br>Sonia Lucia Navarrete Sarmiento | more about deployment status reporting<br>Development<br>+ Add link                                              |  |  |  |
| BL<br><b>BRIAN VARELA LOZANO</b> commented 6 nov.<br><b>Alexis Carranza Freile</b> | PRUEBAS: Se encuentran incidencias en las pruebas, se adjunta la evidencia @Yesid                                                                     | Fecha Paso a pruebas Funcionales<br>06/11/2020 21:01<br>Devuelto desde Pruebas Internas<br>Si<br>Fecha Devolución desde Pruebas Internas<br>06/11/2020 20:59                          | <b>Related Work</b><br>$+$ Add link $\sim$<br>parent<br>O<br>Existing item<br>▶ Lew item                         |  |  |  |
| <b>BL</b><br>BRIAN VARELA LOZANO commented 6 nov. (edited)                         | PRUEBAS: Comentarios en etapa de pruebas OTI @Sonia Lucia Navarrete                                                                                   | Devuelto desde Pruebas Funcionales<br>No<br>Fecha Devolución desde Pruebas Funcionales                                                                                                | Updated 23/11/2020, Requirements<br>22017 Plan de Pruebas - Metodologia<br>Updated 23 minutes ago, ● In Progress |  |  |  |

Grafica No 17– Creación de Tarea

## **P. Creación de Tarea – Información principal**

**Sarmiento** 

La Herramienta de gestión de desarrollo desplegará una pantalla como lo muestra la gráfica No 18, dentro de la cual en el campo "Work Ítems Type" deberá escogerse la opción "Task" y dar un título a la misma:

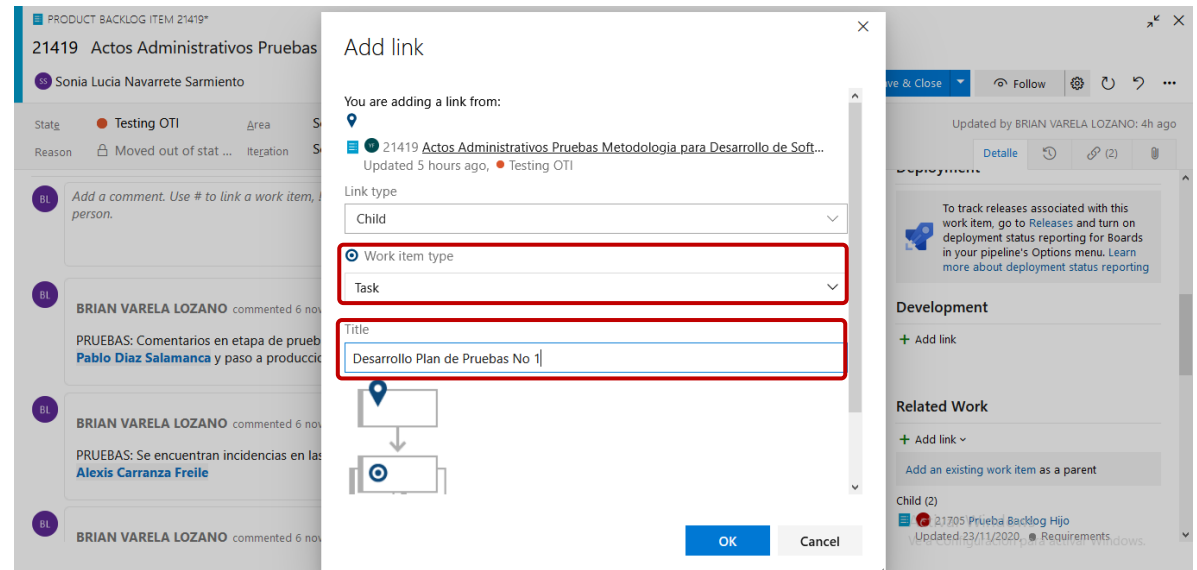

Gráfica No 18 – Creación de Tarea – Información principal

## **Q. Selección del tipo de tarea**

La Herramienta de gestión de desarrollo muestra una pantalla para la tarea creada dentro de la cual deben diligenciarse los diferentes campos solicitados. Dentro de este campo el enlace responsable Product Owner deberá escoger la opción "Pruebas Internas OTI" como se muestra en la gráfica:

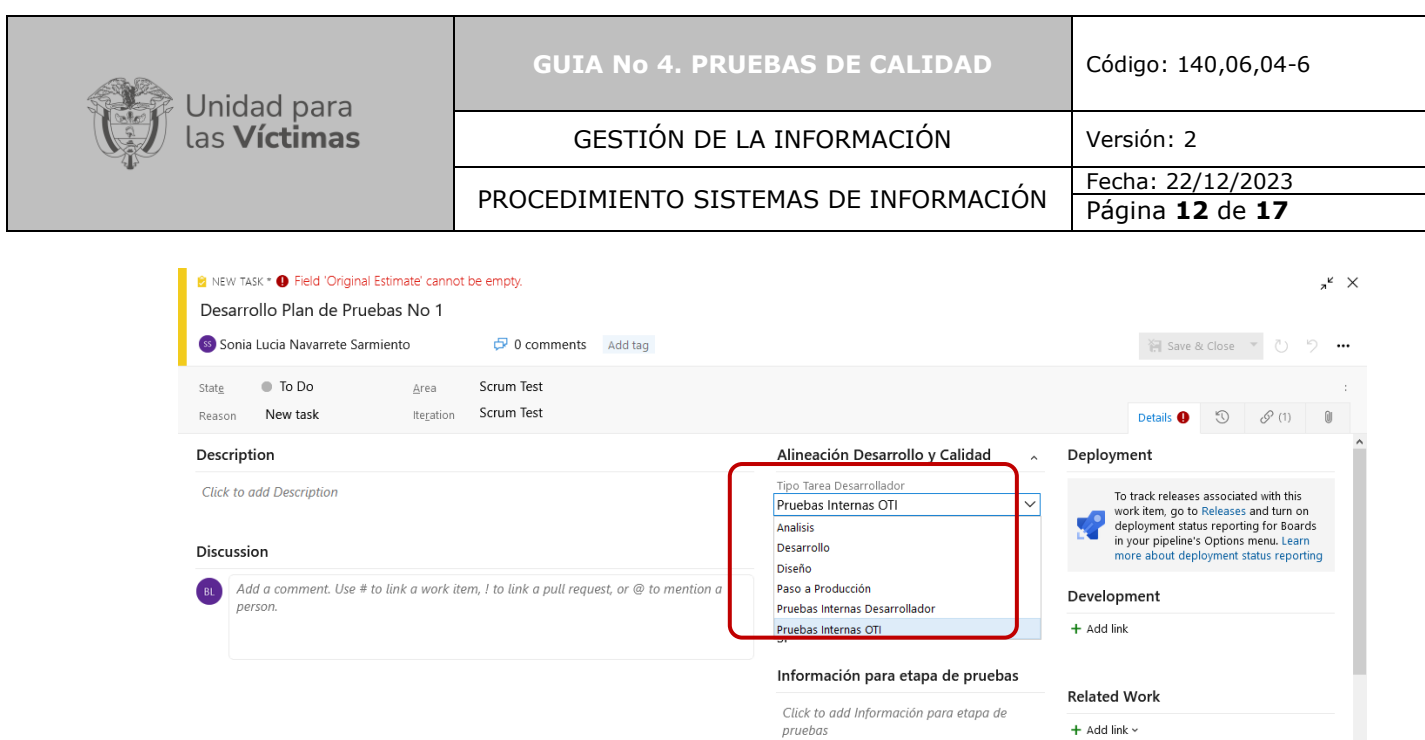

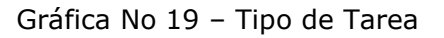

### **R. Estimación de Horas**

El enlace responsable Product Owner deberá ingresar en "Tiempo (Horas)", en el campo "estimación inicial", el número de horas estimadas lo que se incluye para el plan de pruebas como lo muestra la gráfica:

| <b>B</b> NEW TASK *<br>Desarrollo Plan de Pruebas No 1                      |                                        |                                                                                                    | $x^k$ X                                                                                                    |
|-----------------------------------------------------------------------------|----------------------------------------|----------------------------------------------------------------------------------------------------|----------------------------------------------------------------------------------------------------|
| Sonia Lucia Navarrete Sarmiento                                             | $\sigma$ 0 comments<br>Add tag         |                                                                                                    | Save & Close<br>$\bar{C}$ )<br>$\sim$<br>                                                                                                    |
| <b>To Do</b><br>State<br>Area<br>New task<br>Iteration<br>Reason<br>person. | <b>Scrum Test</b><br><b>Scrum Test</b> | incriminate are no exhaustional productors of its<br>Incluir en Base de Conocimiento<br>Si<br>Información para etapa de pruebas<br>Informacion relevante que se tuvo en<br>cuenta para realizar las pruebas OTI. | $\odot$<br>$\mathcal{P}(1)$<br>$\mathbf{0}$<br><b>Details</b><br><b>Development</b><br>$\wedge$<br>+ Add link<br><b>Related Work</b><br>$+$ Add link $\sim$<br>Parent |
|                                                                             |                                        | <b>Tiempos (Horas)</b><br>Estimación Inicial<br>10<br>Trabajo Faltante<br>Trabajo Completado                                                                                                    | 21419 Actos Administrativos Pruebas<br>Updated 5 hours ago, . Testing OTI                                                                                             |

Gráfica No 20 – Estimación horas

**S. Comentarios de la tarea**

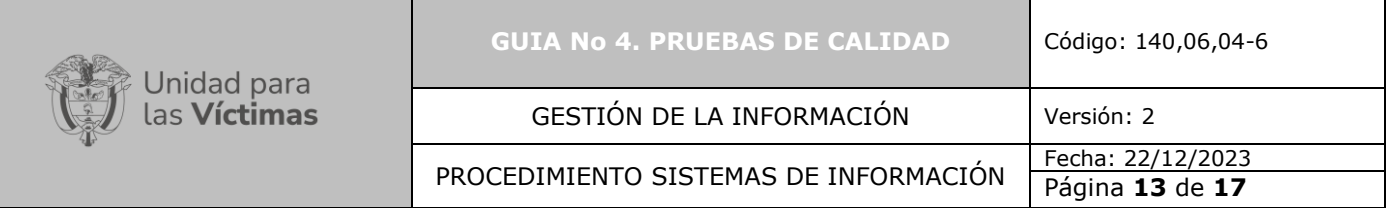

Para finalizar el cargue de una tarea el enlace responsable Product Owner debe como mínimo dejar un comentario en el campo "Discussion" mencionando los comentarios asociados a la tarea como se muestra en la siguiente gráfica:

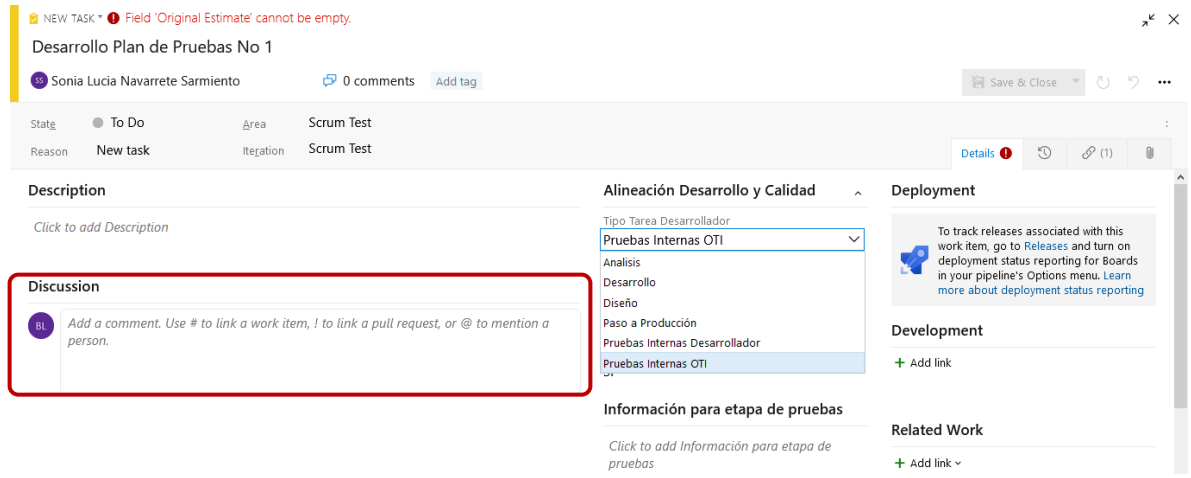

Gráfica No 21 - Comentario de la tarea

# **T. Guardar Tareas**

Para finalizar la creación de una tarea se debe guardar la información diligenciada dando clic en el link "Save & Close" como lo muestra la gráfica:

| <b>B</b> NEW TASK * |                                               |           |                     |         |  |  |  |                       |                                        | $x^k$ X |  |
|---------------------|-----------------------------------------------|-----------|---------------------|---------|--|--|--|-----------------------|----------------------------------------|---------|--|
|                     | Desarrollo Plan de Pruebas No 1               |           |                     |         |  |  |  |                       |                                        |         |  |
|                     | <sup>55</sup> Sonia Lucia Navarrete Sarmiento |           | $\sigma$ 0 comments | Add tag |  |  |  | <b>御</b> Save & Close |                                        | 7) 9 …  |  |
| State               | $\bullet$ To Do                               | Area      | <b>Scrum Test</b>   |         |  |  |  |                       |                                        |         |  |
| Reason              | New task                                      | Iteration | <b>Scrum Test</b>   |         |  |  |  |                       | Details $\bigcirc$ $\mathcal{O}$ (1) 0 |         |  |

Gráfica No 22 – Guardar tarea

Conforme a lo establecido en las actividades previas el enlace responsable Product Owner deberá realizar el cargue de la totalidad de las tareas asociadas al plan de pruebas y a los casos de pruebas (Actividades O a T), procede a ejecutar la totalidad de las tareas asociadas a las pruebas de calidad (Testing OTI) en el ambiente de pruebas previamente configurado por el desarrollador. Conforme se ejecuta cada tarea en el orden establecido se procede al cargue de su correspondiente evidencia, hasta abarcar su totalidad. Las actividades asociadas al cargue de evidencias se describen a continuación de la U a la X.

## **U. Cargue de evidencia**

Una vez se escoge el tipo de tarea "Pruebas internas OTI" y se selecciona la tarea ejecutada, la Herramienta de gestión de desarrollo solicitara información relevante como el tipo de evidencia, la cual puede ser en documento o video como se muestra en la siguiente gráfica:

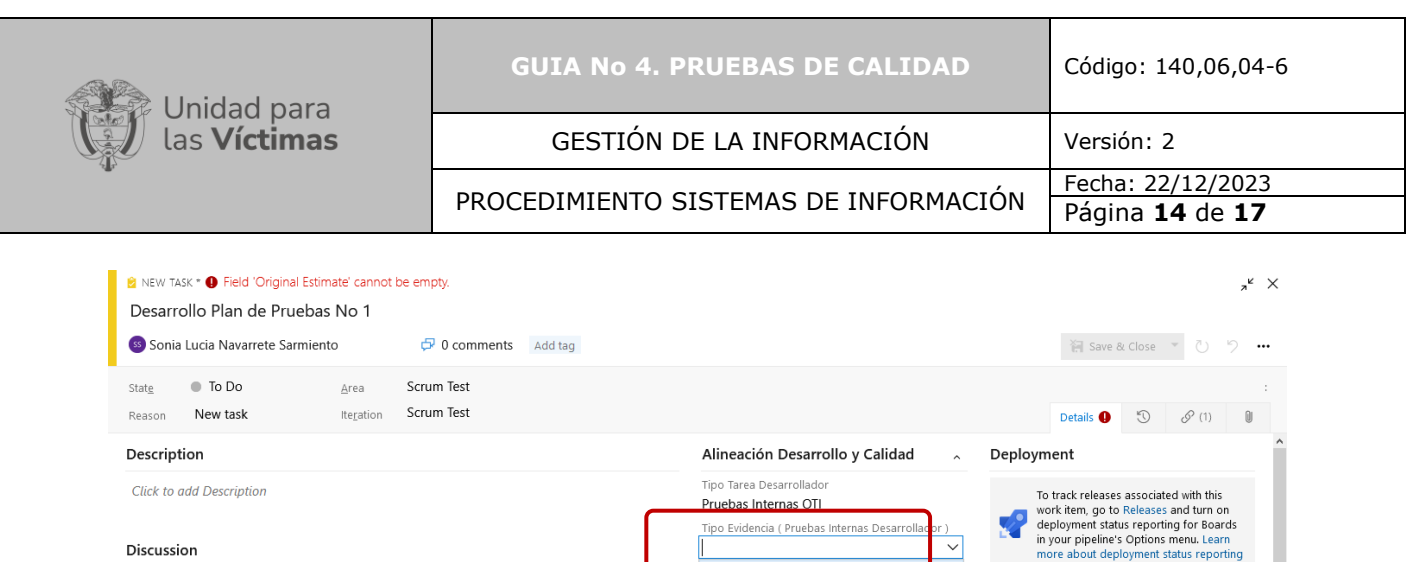

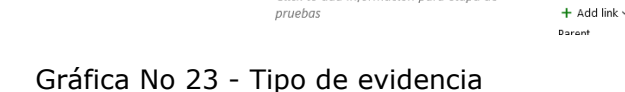

Documento

Video

Si

Tipo Evidencia ( Pruebas Internas Desarroll

Información para etapa de pruebas

Click to add Información para etapa de

 $\overline{\vee}$ 

Development

**Related Work** 

 $+$  Add link

rant

### **V. Nombre de la evidencia**

Add a comment. Use # to link a work item, ! to link a pull request, or @ to mentio.

Discussion

person

El enlace responsable Product Owner deberá darle un nombre a la evidencia que acaba de cargar:

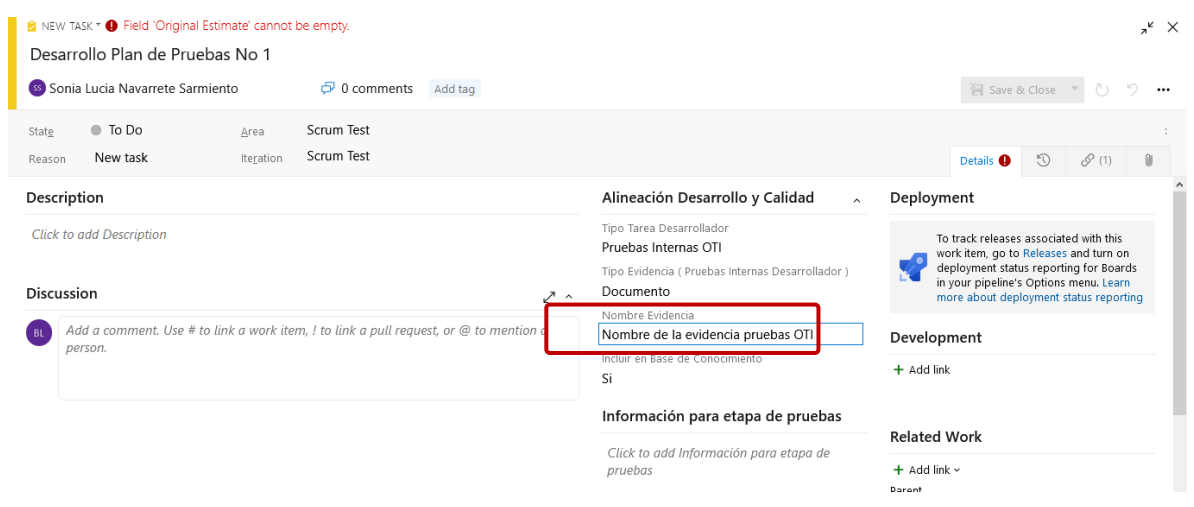

Gráfica No 24 - Nombre de la evidencia

#### **W. Información para etapa de pruebas**

El enlace responsable Product Owner siempre deberá ingresar información importante que se tuvo en cuenta para realizar las pruebas de calidad (Testing OTI), por ende, se solicita que dentro de este campo facilite datos necesarios como usuarios, claves, enlaces de páginas web, URL, entre otros datos que se consideren importantes y que apoyen al documento y/o video cargado como evidencia de esta tarea. Dicha información, deberá dejarse consignada dentro del campo "Información para etapa de pruebas" como se muestra en la siguiente gráfica:

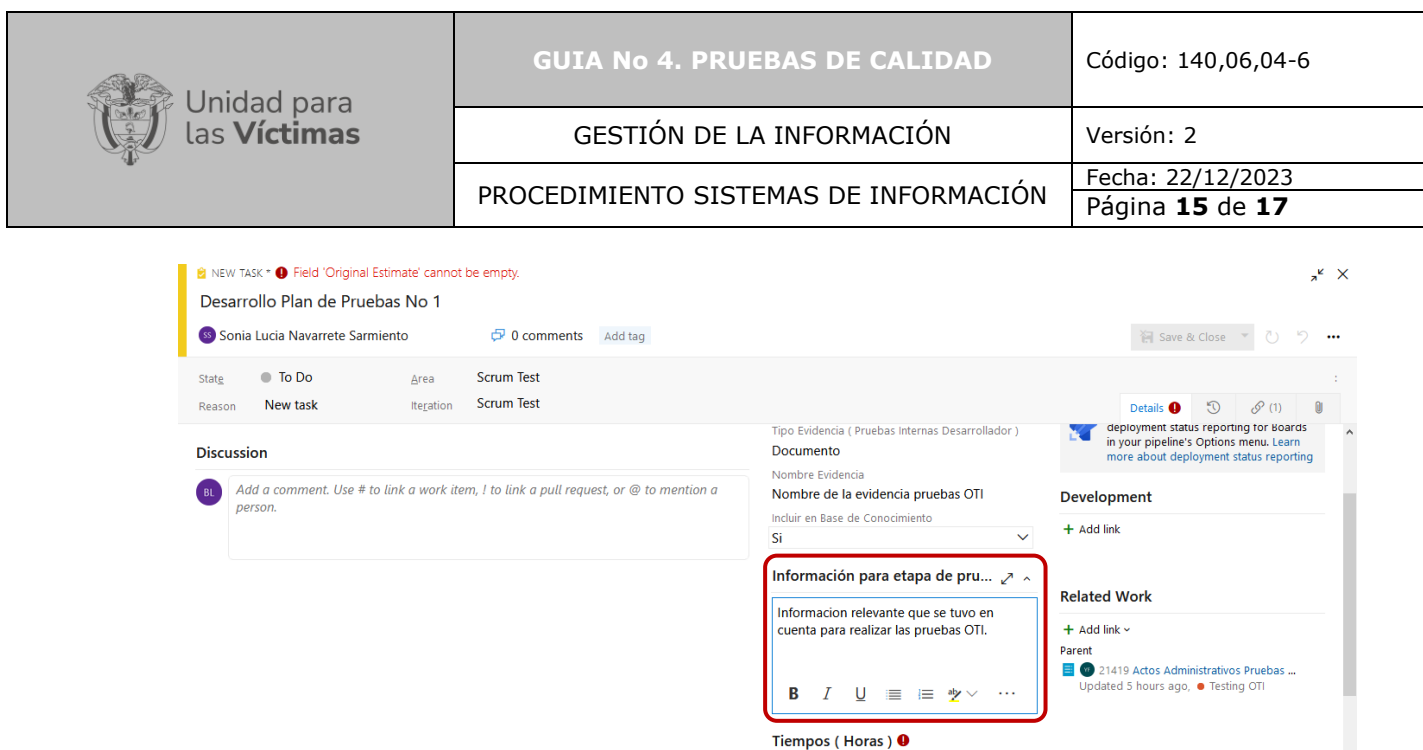

Gráfica No 25 - Información para pruebas

## **X. Guardar Evidencia**

Para finalizar se debe guardar la información diligenciada dando clic en el link "Save & Close" como lo muestra la gráfica:

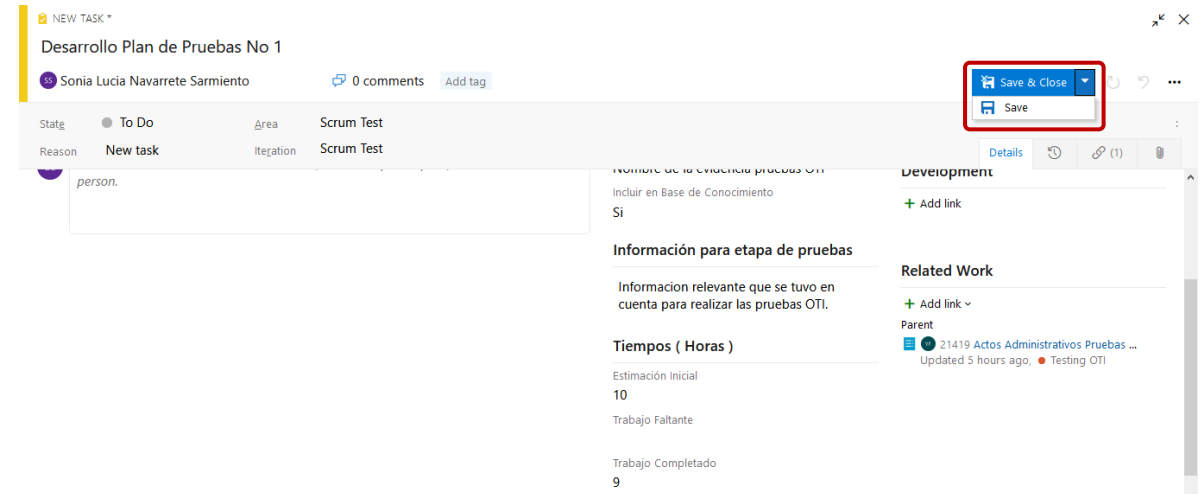

Gráfica No 26 – Guardar Evidencia

### **Y. Guardar Etapa**

El último paso que deberá hacer el enlace responsable (Product Owner), es guardar la etapa con toda la información generada en ella como lo muestra la gráfica No 27 y notificar al enlace Responsable (Scrum Master) mencionándolo con @Correo del Enlace Responsable, en el campo "Discussion", con el resultado de las pruebas de calidad.

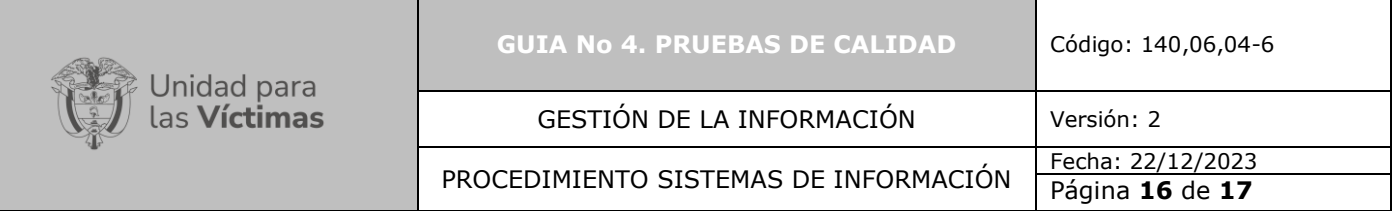

Las fechas que aparecen en la pantalla las ingresa el sistema de forma automática cada vez que se hace el cambio de etapa.

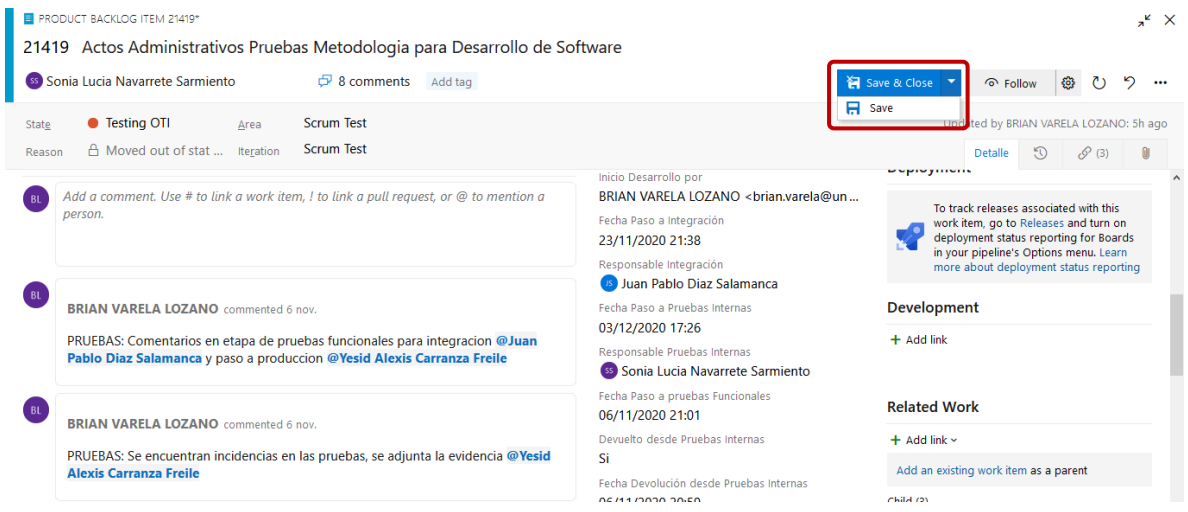

Gráfica No 27 – Guardar Etapa

En caso de que alguna de las pruebas ejecutadas por el enlace responsable Product Owner no sea exitosa, se procede a crear el Bug en la herramienta de gestión de desarrollo, se incluye un comentario en el campo "Discussion" llamando al Desarrollador para que realice los ajustes necesarios mencionándolo con @Correo del Desarrollador.

## **5. ANEXOS**

Anexo 1: Guía 1. Solicitud requerimiento

Anexo 2: Guía 2. Asignación del requerimiento

Anexo 3: Guía 3. Desarrollo

- Anexo 4: Guía 5. Pruebas Funcionales
- Anexo 5: Guía 6. Paso a producción
- Anexo 6: Instructivo acceso a la herramienta
- Anexo 7: Instructivo Creación Backlog hijo
- Anexo 8: Instructivo para gestionar impedimentos

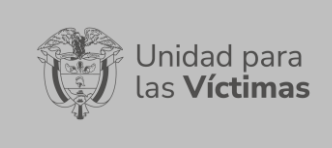

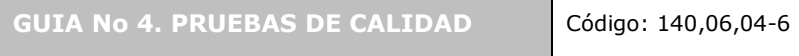

GESTIÓN DE LA INFORMACIÓN | Versión: 2

PROCEDIMIENTO SISTEMAS DE INFORMACIÓN Fecha: 22/12/2023

Página **17** de **17**

# **CONTROL DE CAMBIOS**

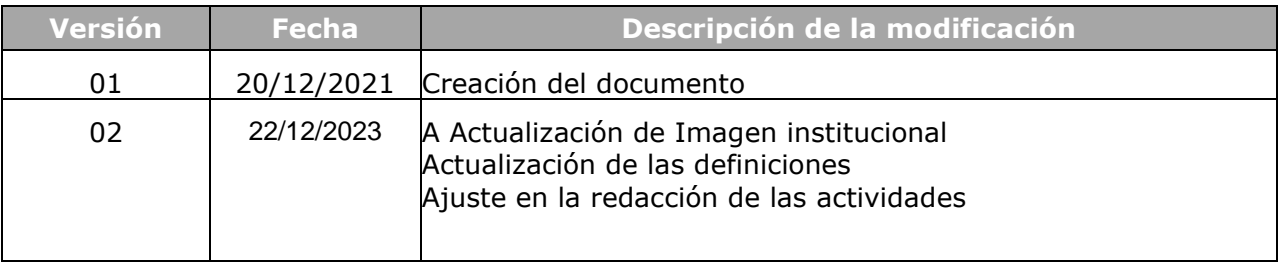